# **ЦИФРОВОЙ МЭМС ДИКТОФОН «СОРОКА-07»**

**Руководство по эксплуатации**

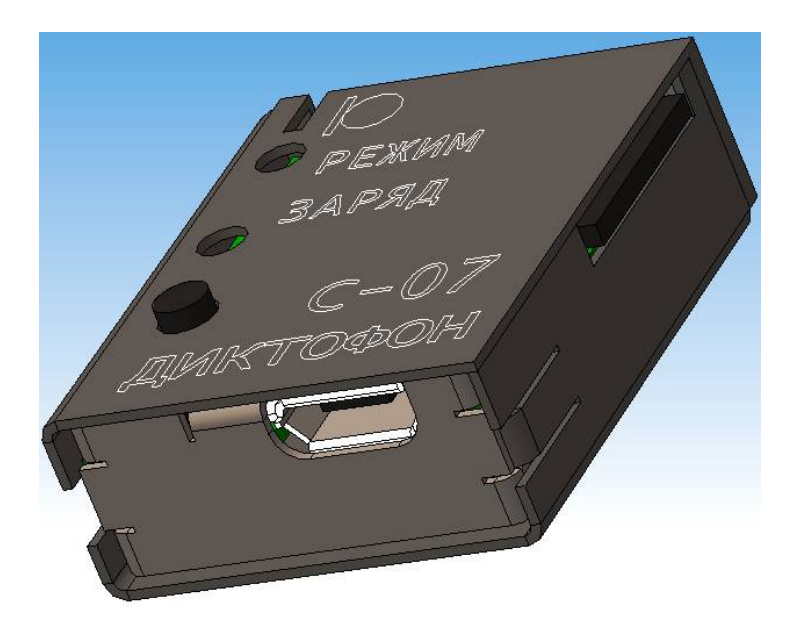

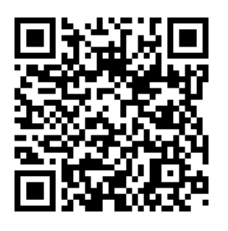

https://labi2.ru/data/documents/Disk\_07.zip

Ссылка на архив полной версии Руководства по эксплуатации и программу настройки "**dict.exe**"

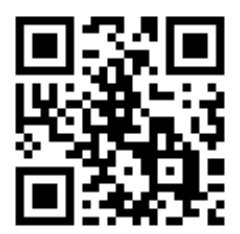

https://dict.labi2.ru

Настройка диктофона через веб-интерфейс

## **СОДЕРЖАНИЕ**

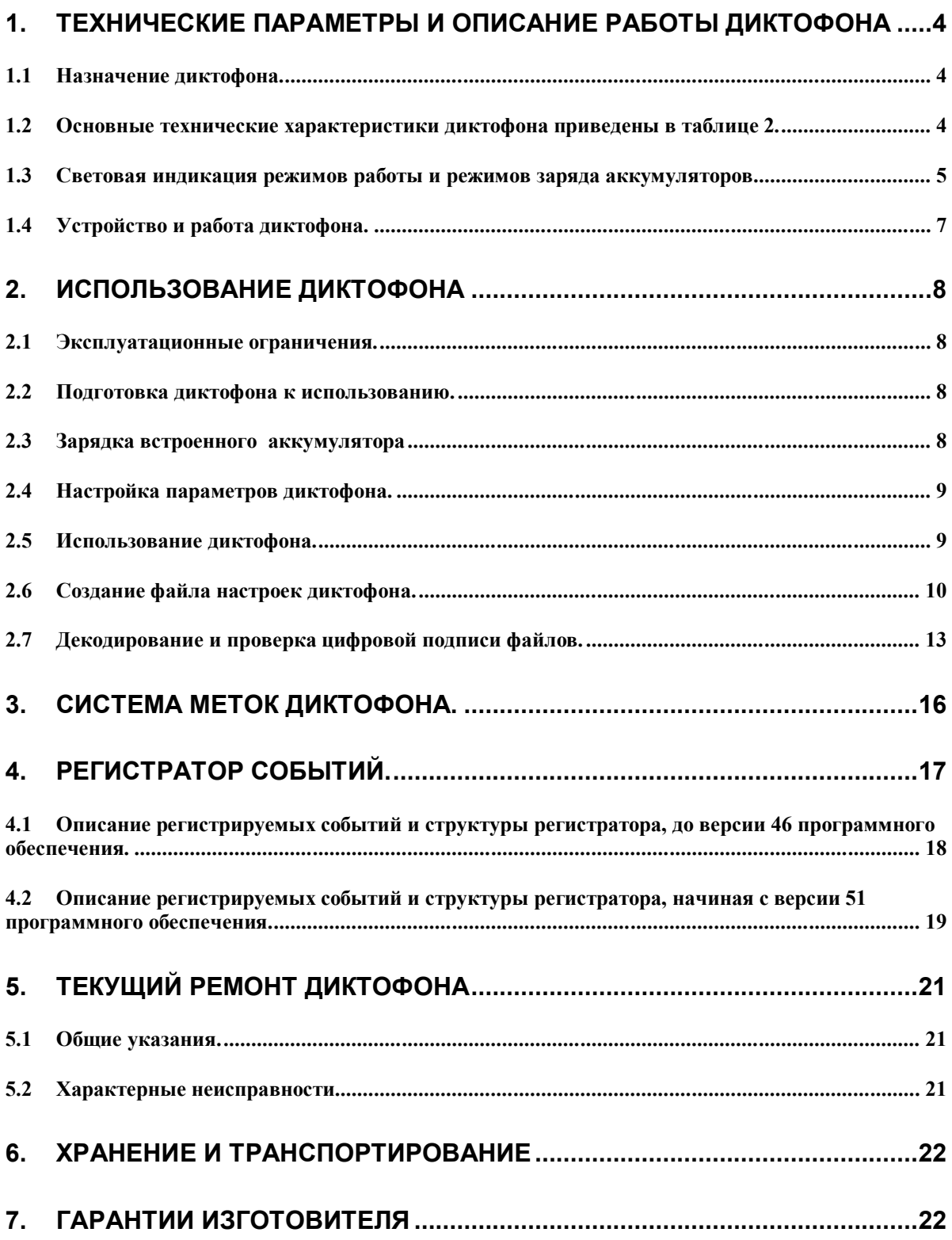

 Руководство по эксплуатации содержит сведения о технических характеристиках, устройстве и принципах работы, правилах хранения, указаниях по эксплуатации и техническому обслуживанию, необходимые для правильной эксплуатации и полного использования технических возможностей диктофона «СОРОКА-07».

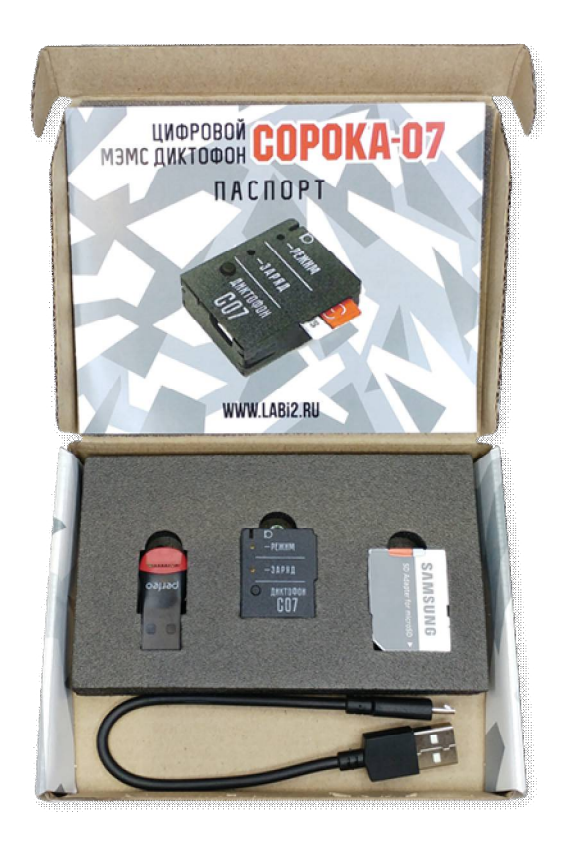

Рис. 1. Комплект поставки диктофона «СОРОКА-07».

Таблица 1. Перечень элементов, входящих в комплект поставки.

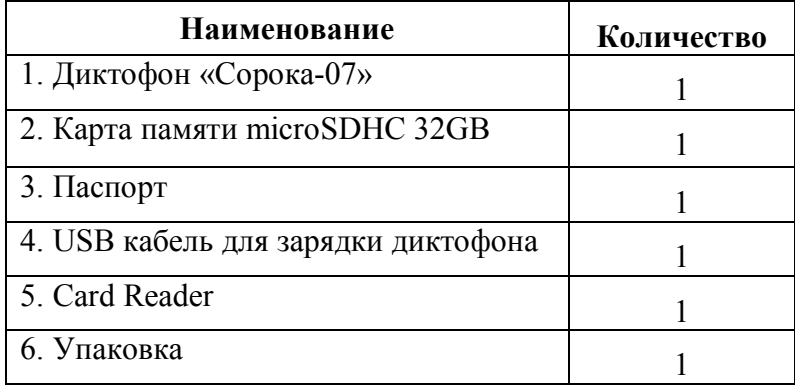

## **1. Технические параметры и описание работы диктофона**

**1.1** Назначение диктофона.

Диктофон «СОРОКА-07» предназначен для записи аудио сигнала со встроенного цифрового MEMS микрофона в моно режиме на карту памяти microSD либо microSDHC Class4 и выше.

**1.2** Основные технические характеристики диктофона приведены в таблице 2.

| N <sub>2</sub>          | Параметр                                                                          |                            | Описание                                                           |                               |
|-------------------------|-----------------------------------------------------------------------------------|----------------------------|--------------------------------------------------------------------|-------------------------------|
| $\mathbf{1}$            | Габаритные размеры                                                                |                            | 28x22.5x9.7                                                        |                               |
| $\boldsymbol{2}$        | Диапазон рабочих температур                                                       |                            | $-20$ °С до +40 °С.                                                |                               |
| $\overline{\mathbf{3}}$ | Формат записываемых файлов                                                        |                            | «.WAV»                                                             |                               |
| $\overline{\mathbf{4}}$ | Тип памяти и файловая система                                                     |                            | Съемная карта памяти microSD,<br>microSDHC; файловая система FAT32 |                               |
| 5                       | Интерфейс с компьютером                                                           |                            | посредством карты microSD                                          |                               |
| 6                       | Тип зарядного устройства                                                          |                            | кабель USB - microUSB                                              |                               |
| $\overline{7}$          | Частота дискретизации звука                                                       |                            | 8 кГц, 16 кГц, 24 кГц, 32 кГц                                      |                               |
| 8                       | Разрядность звука                                                                 |                            | 8 бит (u-law), 16 бит, 20 бит.                                     |                               |
| 9                       | Чувствительность микрофона                                                        |                            | -26 dBFS при 94 дБ SPL (8-9 метров)                                |                               |
| 10                      | Коэффициент нелинейных искажений                                                  |                            | не более 3 $\%$                                                    |                               |
| 11                      | Диапазон рабочих<br>частот по уровню<br>-3 дБ.                                    | Частота дискрети-<br>зации |                                                                    |                               |
|                         |                                                                                   | $8 \text{ кГц}$            | $60\Gamma$ ц – 3.384 к $\Gamma$ ц                                  |                               |
|                         |                                                                                   | $16 \text{ кГц}$           | $60$ Гц – 6.768 кГц                                                |                               |
|                         |                                                                                   | $24 \text{ кГц}$           | $60 \Gamma$ ц - 10.152 к $\Gamma$ ц                                |                               |
|                         |                                                                                   | $32 \text{ кГц}$           | $60$ Гц - 13.536 кГц                                               |                               |
|                         |                                                                                   | Частота дискрети-<br>зации | Типовое время рабо-<br>$\text{TH}^1$ (часов)                       | Не менее <sup>2</sup> (часов) |
| 12                      | Продолжительность<br>работы при разряд-<br>ности звука 16 бит<br>со сжатием u-law | $8$ к $\Gamma$ ц           | 72                                                                 | 43                            |
|                         |                                                                                   | $16$ к $\Gamma$ ц          | 52                                                                 | 31                            |
|                         |                                                                                   | 24 к $\Gamma$ ц            | 40                                                                 | 24                            |
|                         |                                                                                   | $32 \text{ кГц}$           | 31                                                                 | 18                            |
|                         | Продолжительность<br>работы при разряд-                                           | $8 \text{ кГц}$            | 59                                                                 | $\overline{36}$               |
|                         |                                                                                   | $16$ к $\Gamma$ ц          | 40                                                                 | 25                            |

Таблица 2. Технические характеристики диктофона «СОРОКА-07».

## ООО "Вторая лаборатория"

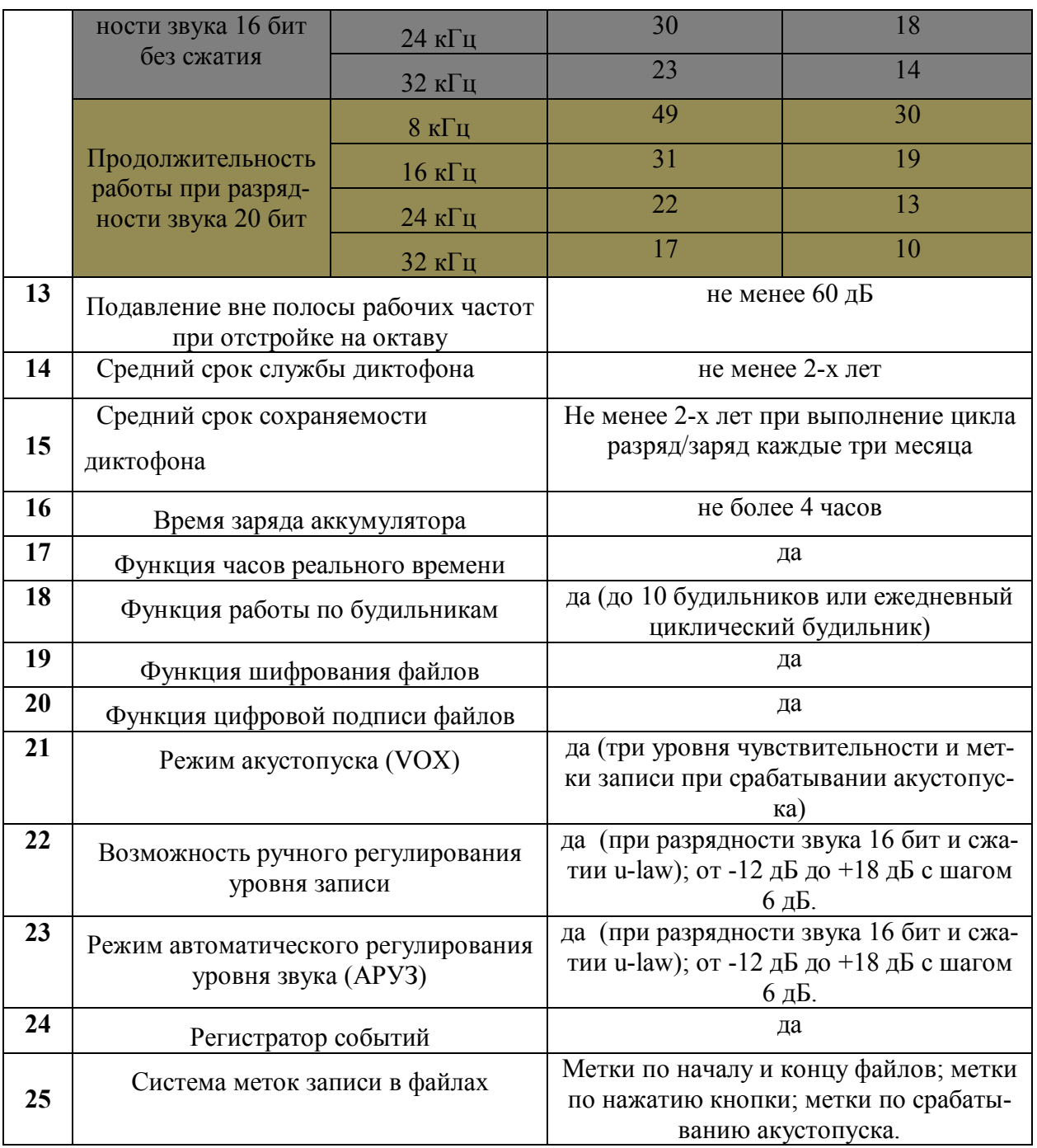

**1- Типовое время работы установлено по результатам замеров продолжительности работы диктофонов с картами памяти microSDHC Samsung EVO+ 32GB .** 

**2- Минимальное время работы диктофона обусловлено потерей аккумулятором емкости на 40 % в процессе старения или при низких температурах.**

**1.3** Световая индикация режимов работы и режимов заряда аккумуляторов

Световая индикация режимов работы и аварийных ситуаций диктофона приведена

таблице 3.

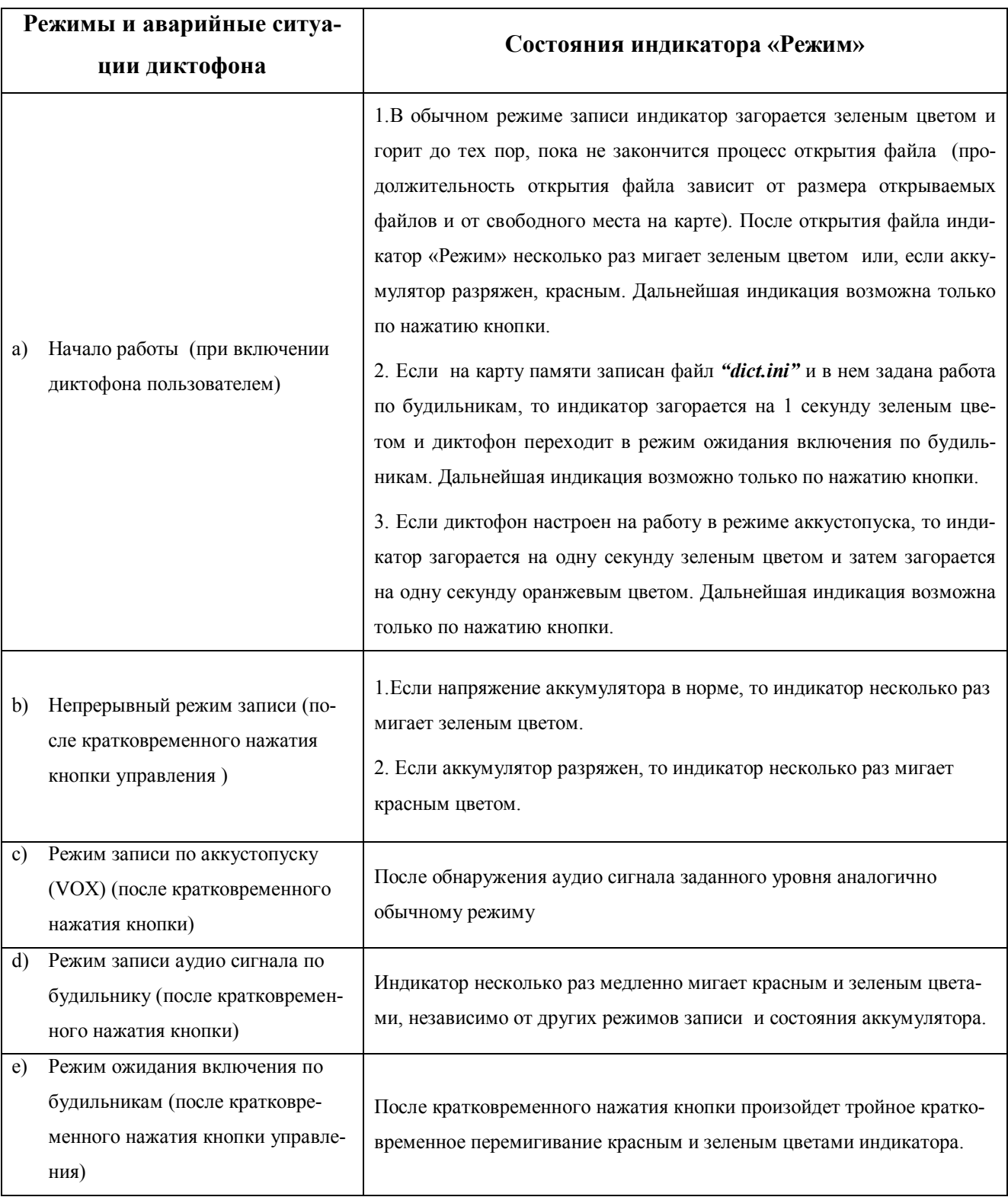

#### Таблица 3. Световая индикация режимов и аварийных ситуаций.

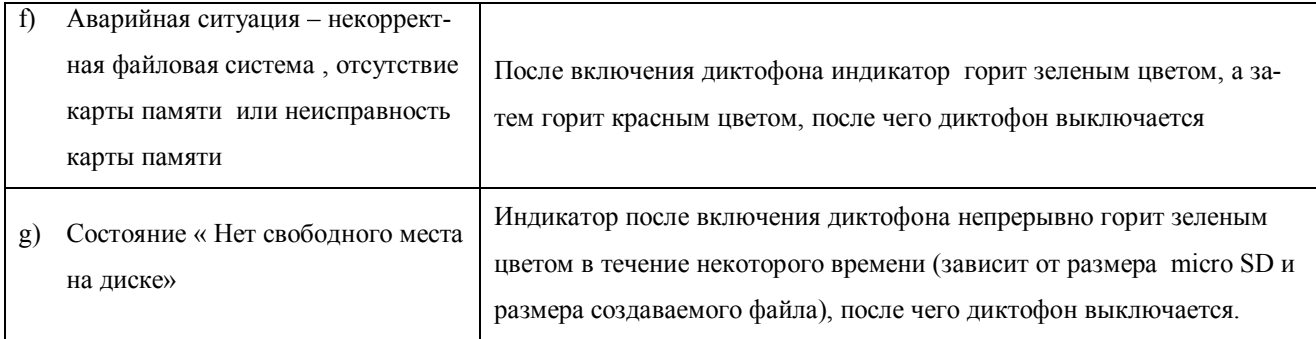

Световая индикация режимов заряда внутреннего аккумулятора приведена в таблице 4.

Таблица 4. Световая индикация режимов заряда встроенного аккумулятора

диктофона.

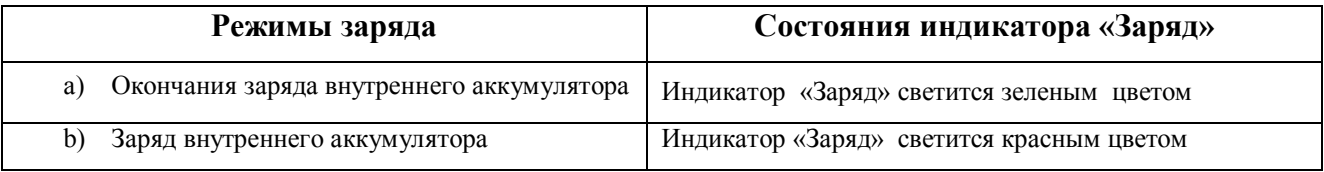

**1.4** Устройство и работа диктофона.

Внешний вид диктофона «СОРОКА-07» показан на рисунке 2.

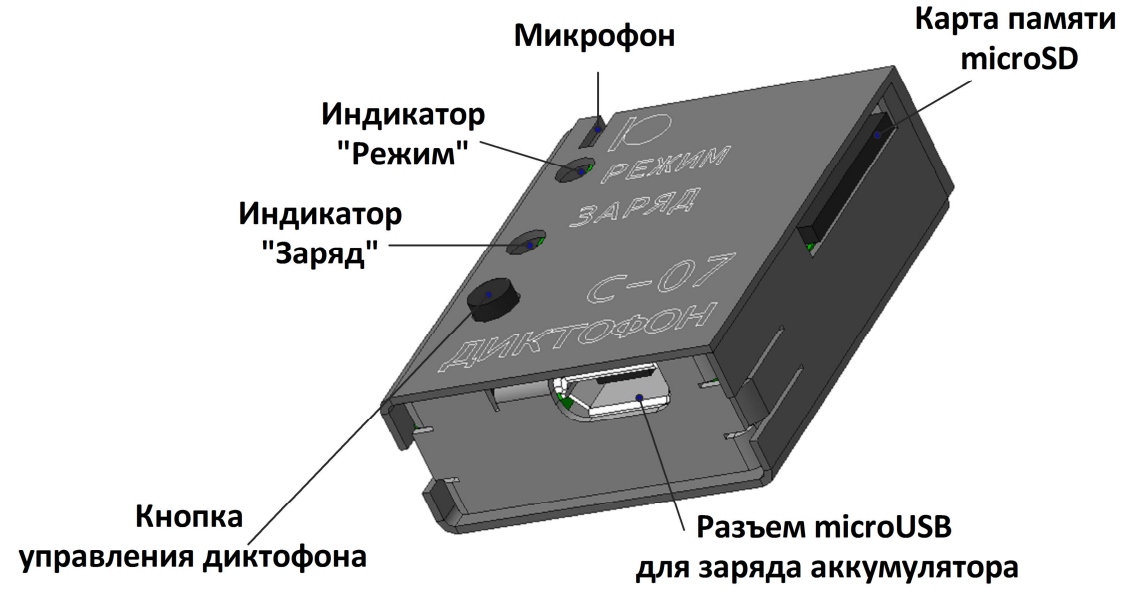

Рис. 2. Внешний вид диктофона «СОРОКА-07».

## **2. Использование диктофона**

**2.1** Эксплуатационные ограничения.

Во избежание выхода диктофона из строя необходимо соблюдать следующие правила:

a) **оберегайте диктофон от механических ударов – при сильных ударах возможно разрушение микрофона**. На диктофон, получивший в процессе эксплуатации механические повреждения, приведшие к выходу его из строя, гарантийные обязательства не распространяются.

b) не допускайте попадание пыли и влаги на микрофоны, т.к. это может привести к значительным ухудшениям рабочих характеристик цифрового микрофона.

**2.2** Подготовка диктофона к использованию.

К работе с диктофоном допускаются лица, изучившие руководство по эксплуатации на диктофон.

Перед вводом диктофона в эксплуатацию необходимо провести внешний осмотр на отсутствие механических повреждений. На поверхности не должно быть трещин, сколов, вмятин, металлические части не должны иметь следов коррозии.

Перед работой настроить параметры диктофона согласно п. 2.4 настоящего документа.

Проверить работоспособность микрофона, сделав тестовые записи и прослушав их на компьютере.

Проверить длительность работы диктофона согласно таблице 2.

#### **2.3** Зарядка встроенного аккумулятора

Подключите USB кабель к диктофону и затем воткните его в USB порт компьютера. Если аккумуляторная батарея диктофона разряжена, то индикатор «Заряд» загорится красным цветом. После полной зарядки аккумуляторной батареи индикатор «Заряд» загорится зеленым цветом. Время заряда полностью разряженного аккумулятора составляет около 2-х часов.

*Внимание! Если Вы хотите оставить диктофон на хранение более 1-ого месяца, то сначала полностью зарядите его.*

#### **2.4** Настройка параметров диктофона.

Вставьте карту памяти microSD в устройство для чтения карт. Отформатируйте microSD под файловую систему FAT32.

Создайте директорию с произвольным именем на вашем компьютере. Скачайте архив с файлами по ссылке приведённой на последней странице паспорта (https://labi2.ru/data/documents/Disk\_07.zip) и извлеките файлы из архив

Запустите программу *dict.exe* в созданной директории и, следуя п.2.6 настоящего документа, создайте файл настроек с именем *dict.ini*.

Созданный файл *dict.ini* запишите на карту памяти.

Вставьте карту памяти в диктофон и включите его. Диктофон считает файл настройки и сохранит их во внутренней памяти. После считывания настроек из файла диктофон автоматически удалит его и продолжит работать в заданном пользователем режиме ( индикация согласно таблице 3).

#### **2.5** Использование диктофона.

Вставьте отформатированную под FAT32 карту памяти microSD в диктофон. Включите диктофон нажатием кнопки управления в течение 4-х секунд. После включения диктофон перейдет в режим работы, который был задан пользователем при последней настройке.

Для индикации текущего состояния диктофона кратковременно нажмите кнопку управления. Текущее состояние определяется согласно индикации по табл. 3.

Для выключения диктофона нажмите кнопку управления и удерживайте ее в нажатом состоянии до тех пор, пока индикатор режима работы не перестанет мигать или не потухнет (индикатор должен либо начать постоянно гореть зеленым цветом либо выключиться). При этом если был задан режим работы по будильникам, то действие всех будильников отменяется.

После выключения диктофона достаньте из него карту памяти и вставьте ее в устройство для чтения карт. Для декодирования записанных файлов и проверки их цифровой подписи используйте вкладку «Декодирование и проверка целостности файлов» программы *dict.exe*. При использовании программы изучите п. 2.7 настоящего документа.

Для прослушивания полученных аудио файлов используйте любой проигрыватель, поддерживающий "WAV" формат (рекомендовано SOUND FORGE версии 6.0 и выше).

**2.6** Создание файла настроек диктофона.

Запустите программу *dict.exe* и выберите в открывшемся окне вкладку «Настройка диктофона», как показано на рис. 3. Данная вкладка предназначена для создания/чтения файлов *dict.ini* и содержит следующие параметры и опции:

**a) Включить/выключить акустопуск диктофона.** При активации данного режима диктофон начинает запись в случае, если уровень звукового сигнала превышает некоторый порог. Если уровень звукового сигнала ниже порогового в течение 20 cекунд, то диктофон прекращает запись и переходит в режим ожидания звука, при этом не происходит закрытие текущего файла. Фрагменты записи звука в режиме акустопуска последовательно записываются в текущий файл (до 70 фрагментов в одном файле). Для каждого срабатывания акустопуска в файле будет сформирована метка, указывающая на дату и время срабатывания акустопуска (начало фрагмента) (смотреть п. **3**). Фрагменты записи по акустопуску в файле будут разделены между собой либо тишиной, либо гудком (п. 2.6 (**b)**).

**b) Гудок между фрагментами.** При включении режима акустопуска пользователь может выбрать способ разделения фрагментов записи звука в текущем файле. В случае установки флажка **«Гудок между фрагментами»** все фрагменты записи звука в текущем файле будут разделены гудками, иначе тишиной. Использование гудков между фрагментами записи позволяет пользователю на слух определить начало нового фрагмента записи при прослушивании файлов.

c) **Чувствительность акустопуска.** Пользователь может настраивать порог срабатывания акустопуска путем выбора значения в окне **«Чувствительность акустопуска»**. Чем выше выбранная чувствительность, тем на более тихие звуки будет срабатывать акустопуск. Рекомендуемое значение чувствительности – **«средняя».** При разрядности звука 20 бит чувствительность акустопуска является фиксированной величиной и не настраивается.

d) **Включить/выключить автоматическую регулировку уровня записи (АРУЗ)**. После активации этой функции громкие звуки будут ослабляться , а тихие, наоборот, усиливаться, что позволит автоматически выровнять уровень записываемого звукового сигнала. Данная функция не доступна (не требуется) при разрядности звука 20 бит.

**e) Задать фиксированное усиление уровня записи.** Если пользователь или сама программа отключили автоматическую регулировку уровня записи, то необходимо задать усиление уровня записи из имеющегося ряда. Рекомендуемые значения **0дБ, +6 дБ и +12 дБ**. Данная функция не доступна (не требуется) при разрядности звука 20 бит.

f) **Задать размер записываемых файлов**. В данном окне пользователь должен выбрать размер записываемых на карту файлов из следующего ряда: 50 Мбайт, 100 Мбайт, 250 Мбайт, 500 Мбайт, 1000 Мбайт, 1800 Мбайт. Чем меньше размер файлов, тем меньше время их открытия, но тем больше кратковременных пауз в записи звука, возникающих в процессе открытия нового файла.

g) **Включить/выключить шифрование аудиофайлов.** Пользователь может включить данную функцию, если необходимо исключить возможность несанкционированного прослушивания и изменения записанной информации на карте памяти. Все зашифрованные файлы будут иметь расширение «*.ххх»*. После активации функции шифрования программа попросит задать пароль в диапазоне от 0 до 65535 включительно. Пользователь **должен запомнить** этот пароль, иначе записанные и зашифрованные файлы будут не пригодны к использованию**.**

h) **Выбор частоты дискретизации.** Возможные значения 8 кГц, 16 кГц, 24 или 32 кГц. Чем выше частота дискретизации звука, тем выше качество записываемых звуковых файлов, но тем меньше время автономной работы диктофона.

i) **Разрядность звука.** Диктофон может вести запись в трех форматах: **16 бит** на отсчет со **сжатием u-law, 16 бит** на отсчет без сжатия, **, 20 бит на отсчет без сжатия.** Использование сжатия **u-law** позволяет существенно повысить продолжительность работы диктофона и требует **в два/три раза меньшего объ-**

**ема памяти** на карте microSD по сравнению с режимами записи в формате 16/20

бит без сжатия.

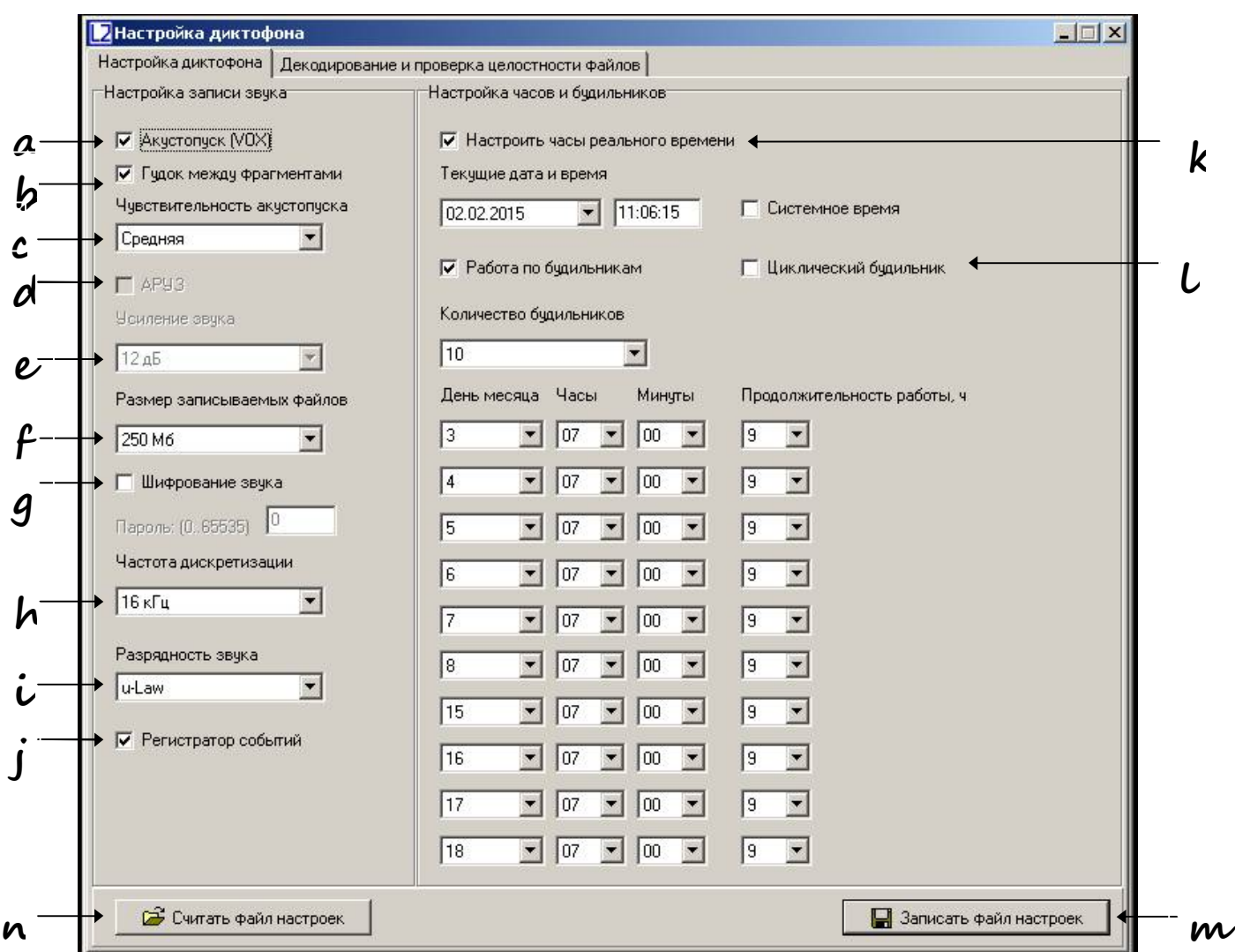

Рис. 3. Вкладка **«Настройка диктофона»** программы *dict.exe*.

**j) Включить/выключить регистратор событий диктофона.** При включенном регистраторе все основные события будут записываться во внутреннюю память диктофона, а также их время и дата. Кроме того в регистраторе хранятся данные об изготовлении диктофона(идентификационный номер и номер внутреннего программного обеспечения). При штатном выключении диктофона последние 48 событий будут скопированы с памяти микроконтроллера на microSD в файл INF\_REG.TXT. Более подробную информацию о регистраторе событий см. в п.4.

**k) Задать текущее время и дату.** Для того чтобы сменить дату и время в файловой системе диктофона, установите флажок «Настроить часы реального времени». Чтобы использовать текущее системное время, оставьте установленным флажок «Системное время». Для настройки даты и времени в ручном режиме, данный флажок необходимо снять и вручную ввести требуемые параметры.

**l) Включить/выключить работу по таймерам.** Чтобы диктофон включался в строго фиксированные моменты и работал в течение определенного времени, необходимо установить флажок **«Работа по будильникам»**. Возможна работа либо в режиме «Циклического будильника» либо по отдельно настроенным будильникам. В режиме «Циклического будильника» диктофон производит запись ежедневно в установленный интервал времени. При работе по отдельным будильникам необходимо задать количество будильников в окне «Количество будильников», в зависимости от нужного числа включений диктофона. Для инициализации каждого из будильников задается дата (день месяца) и время включения, а также продолжительность работы данного будильника, по истечению которой диктофон выключится и будет ожидать включения по следующему будильнику. Будильники работают в строгой последовательности от первого к десятому. Диктофон самостоятельно выключится после того, как отработает последний будильник.

**m) Записать файл настроек.** После настройки требуемой конфигурации диктофона нажмите кнопку «Записать файл настроек». Программа создаст новый или перезапишет уже имеющийся файл настроек *dict.ini* в указанную директорию. Скопируйте созданный файл *dict.ini* на используемую карту microSD и включите диктофон.

**n) Считать файл настроек.** Если необходимо считать содержимое ранее созданного файла настроек, то нажмите кнопку «Считать файл настроек» и выберите директорию для считывания файла *dict.ini* .

**2.7** Декодирование и проверка цифровой подписи файлов.

Запустите программу *dict.exe* и выберите в открывшемся окне вкладку «Декодирование и проверка целостности файлов», как показано на рис. 4. Данная

вкладка программы предназначена для работы с зашифрованными файлами, а также для проверки цифровой подписи требуемого файла.

*Внимание! Процесс декодирования больших файлов может проходить в течение достаточно длительного времени. Для ускорения процесса декодирования рекомендуется изначально скопировать зашифрованные файлы на компьютер.*

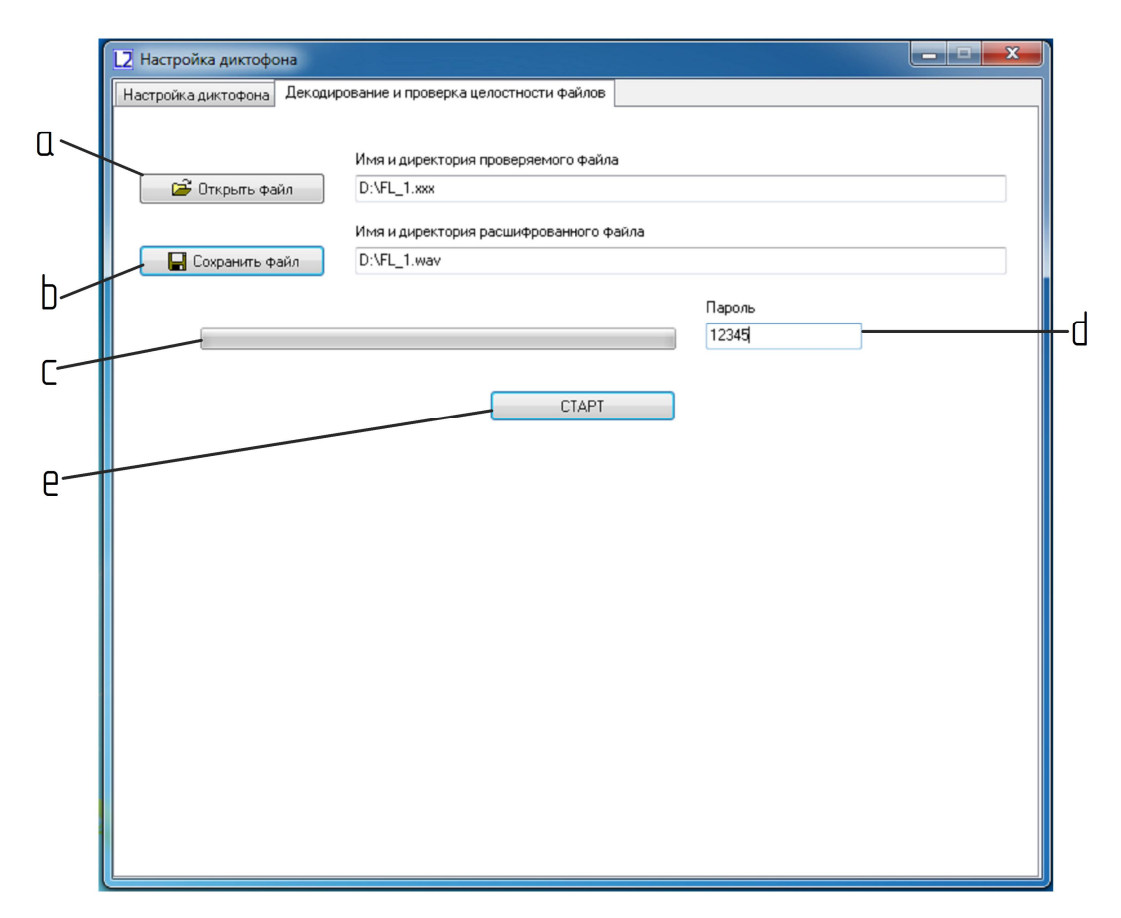

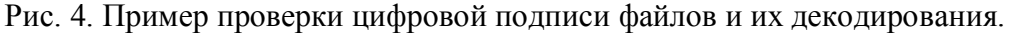

Во вкладке «Декодирование и проверка целостности файлов» имеются следующие элементы управления:

- **a) Открыть файл.** Нажмите кнопку «Открыть файл» и выберите требуемую директорию и файл. После выбора требуемого файла программа автоматически по расширению файла определяет зашифрован он или нет. Если файл незашифрован, то программа выполняет только проверку его цифровой подписи.
- **b) Сохранить файл.** Если файл зашифрован (имеет расширение «.xxx»), то программа попросит пользователя ввести имя и директорию файла, в который будет записана расшифрованная аудиозапись. а также пароль. После того как бу-

дет создан файл с расшифрованной аудиозаписью, программа автоматически перейдет к проверке его цифровой подписи.

- **c) Индикатор хода выполнения декодирования и подсчета цифровой подписи.**
- **d) Пароль для зашифрованных файлов**.
- **e) Кнопка «Старт»/ «Стоп».** По нажатию кнопки «Старт» запускается декодирование файла и проверка его цифровой подписи. Во время декодирования файла кнопка «Старт» меняет свое значение на «Стоп». По нажатию кнопки «Стоп» процесс декодирование останавливается.

По окончанию проверки файла программа выведет сообщение «Цифровая подпись верна» в том случае, если не нарушена целостность проверяемого файла. Если же проверяемый файл содержит ошибки записи, то программа выведет сообщение «Цифровая подпись не верна!». Также для каждого файла выводится номер диктофона, на котором он был записан (рис. 5).

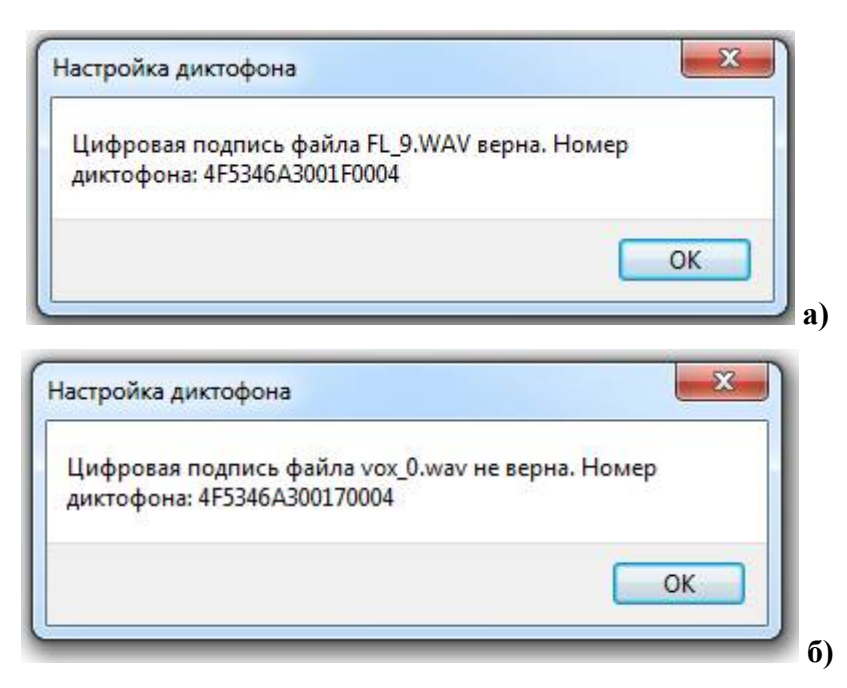

Рис. 5. Вывод результатов проверки файлов: а) цифровая подпись файла верна; б) цифровая подпись файла не верна.

После проверки цифровой подписи выбранного файла программа *dict.exe* формирует отчет с информацией об имеющихся в файле метках. Отчет содержит сведения о количестве меток в проверяемом файле, их именах и соответствующих им отсчетах

(сэмплах). Данный файл имеет то же имя, что и проверяемый файл, но с расширением *«.txt»* (например, если исходный файл имеет имя «FL\_8.WAV», то файл с информацией о метках будет иметь имя «FL\_8.TXT»). Формируемый файл, с информацией о метках, автоматически сохраняется в директорию исходного проверяемого файла, либо в директорию, в которую сохраняется расшифрованный файл. Файл с информацией о метках может быть полезен при прослушивании аудиофайлов в программах, которые не имеют функции распознавания меток.

| Информация о метках, содержащихся в файле "FL_8.WAV" |            |            |                     |  |  |  |
|------------------------------------------------------|------------|------------|---------------------|--|--|--|
| Количество меток в файле: 12                         |            |            |                     |  |  |  |
|                                                      |            |            |                     |  |  |  |
| Номер                                                | Сэмпл      | Секция     | Метка               |  |  |  |
|                                                      |            |            |                     |  |  |  |
|                                                      |            | data       | 2015:02:12_16:40:14 |  |  |  |
| 0002                                                 | 0000108526 | data       | 2015:02:12 16:40:22 |  |  |  |
| 0003                                                 | 0000200686 | data       | 2015:02:12 16:40:26 |  |  |  |
| 0004                                                 | 0000268270 | data       | 2015:02:12 16:40:32 |  |  |  |
| 0005                                                 | 0000444398 | data       | 2015:02:12 16:40:44 |  |  |  |
| 0006                                                 | 0000802798 | data       | 2015:02:12 16:41:06 |  |  |  |
| 0007                                                 | 0000935918 | data       | 2015:02:12 16:41:26 |  |  |  |
| 0008                                                 | 0001003502 | data       | 2015:02:12 16:41:30 |  |  |  |
| 0009                                                 | 0001050606 | data       | 2015:02:12 16:41:32 |  |  |  |
| 0010                                                 | 0001296366 | data       | 2015:02:12_16:42:04 |  |  |  |
| 0011                                                 | 0001443822 | data       | 2015:02:12 16:42:14 |  |  |  |
| 0012                                                 | 0001497070 | data       | 2015:02:12 16:42:18 |  |  |  |
|                                                      |            |            |                     |  |  |  |
|                                                      | 0001       | 0000002030 |                     |  |  |  |

Рис. 6. Структура файла с информацией о метках, формируемая программой *dict.exe.*

#### **3. Система меток диктофона.**

Диктофон «Сорока-07» поддерживает автоматическую разметку файлов.

Используемая система меток делает анализ файлов более удобным и позволяет

избежать потерь времени создания и времени изменения файлов при их копировании.

Метки в записываемых файлах ставятся в следующих случаях:

- 1) В начале и в конце каждого файла.
- 2) При нажатии кнопки управления диктофона с целью пометки требуемого места записи.
- 3) В режиме акустопуска каждый раз при обнаружении звукового сигнала (срабатывание акустопуска).

Анализ меток может быть выполнен, например, при помощи программы Sound Forge версии 6.0 и выше или с помощью поставляемой на диске программы *dict.exe* (п.2.7).

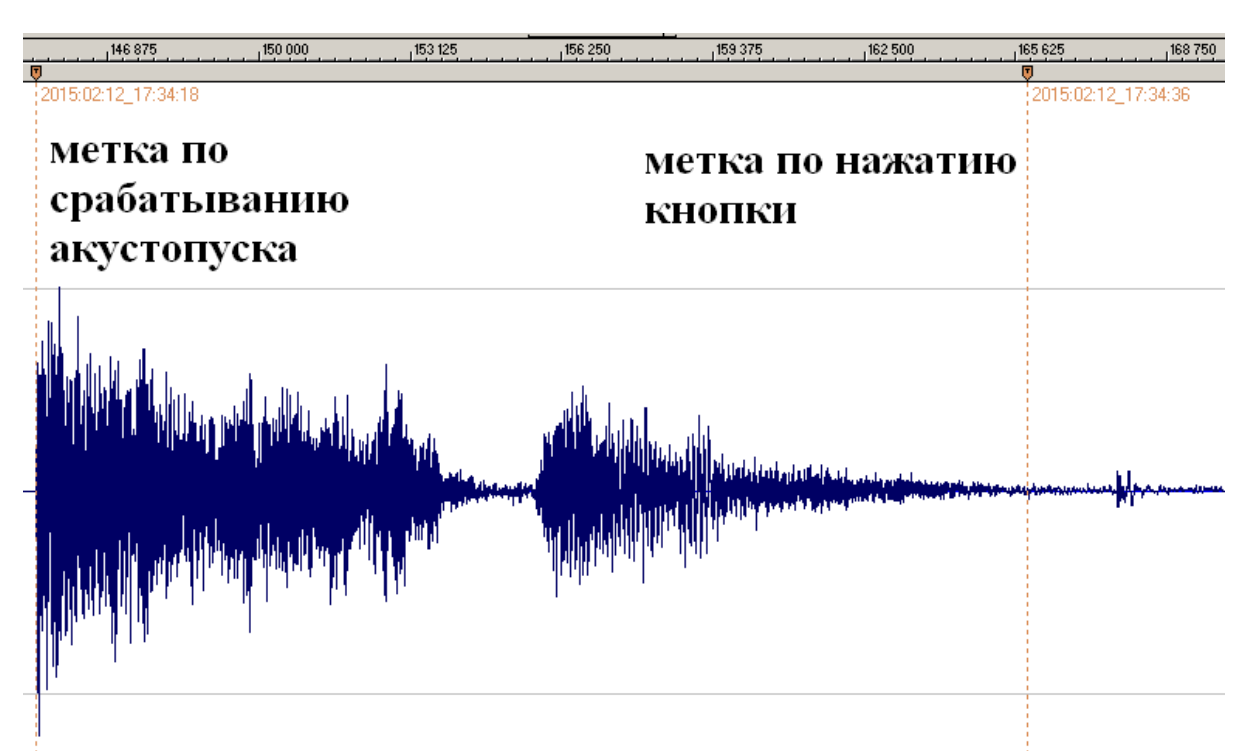

Рис. 7. Пример автоматического распознавания меток программой **Sound Forge**. Имя каждой метки соответствует дате и времени ее создания.

## **4. Регистратор событий.**

Регистратор событий предназначен для фиксирования в энергонезависимой памяти диктофона основных моментов работы диктофона, а также всех аварийных ситуаций. Кроме того в регистраторе событий хранятся данные об изготовлении диктофона (идентификационный номер диктофона и номер внутреннего программного обеспечения).

Регистратор хранит от 32 до 48 последних событий, а также время и дату, когда они произошли.

Если регистратор событий включен (см. 2.6 (j) ), то при выключении диктофона (кроме аварийных сбросов) регистратор событий записывается на microSD в файл INF\_REG.TXT.

Не рекомендуется постоянно использовать регистратор событий, т.к. это приводит к уменьшению ресурса энергонезависимой памяти диктофона (отразится только на возможности работы самого регистратора событий).

**4.1** Описание регистрируемых событий и структуры регистратора, до версии 46 программного обеспечения.

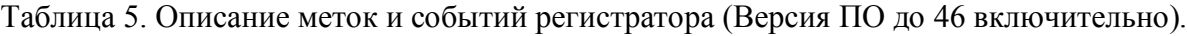

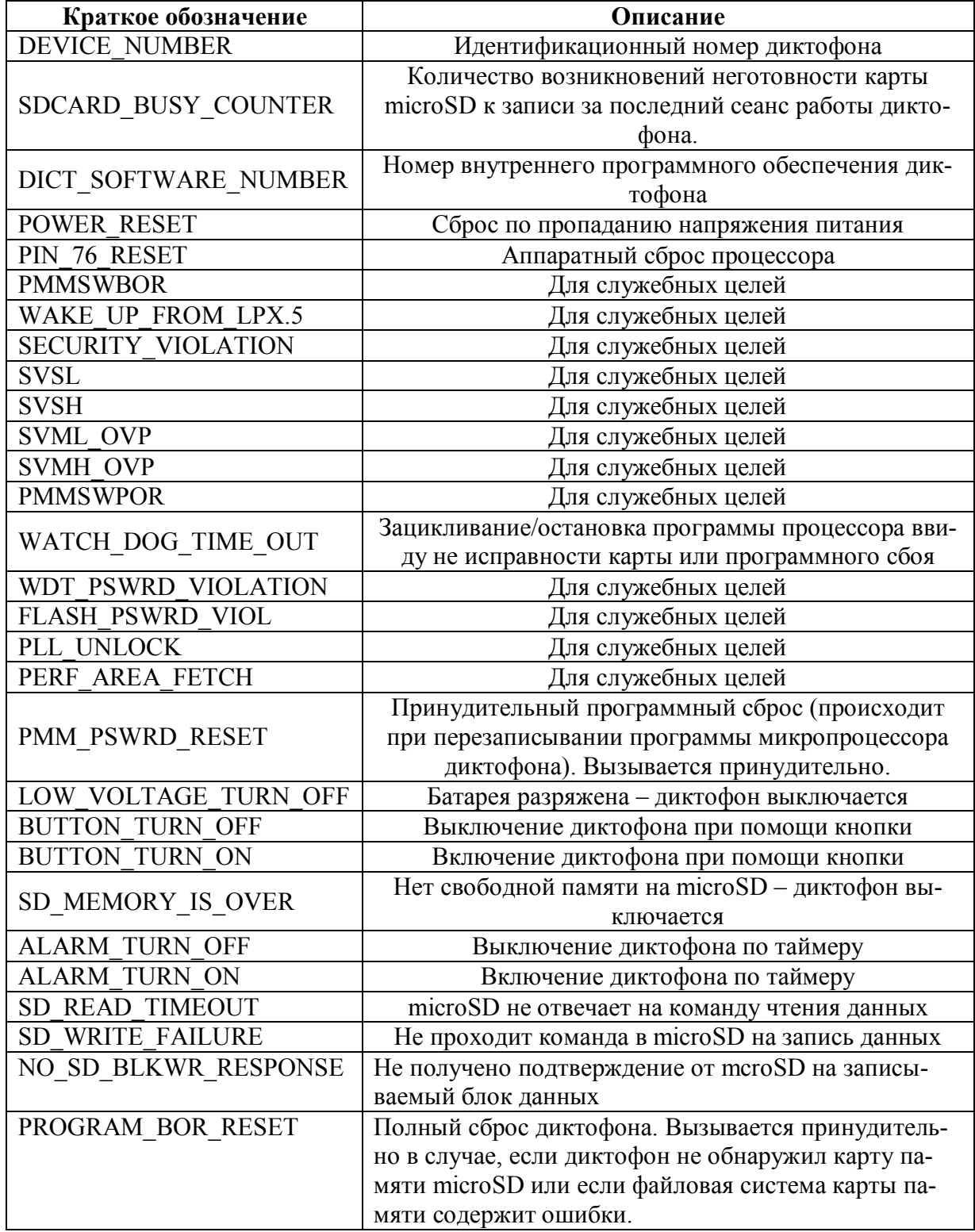

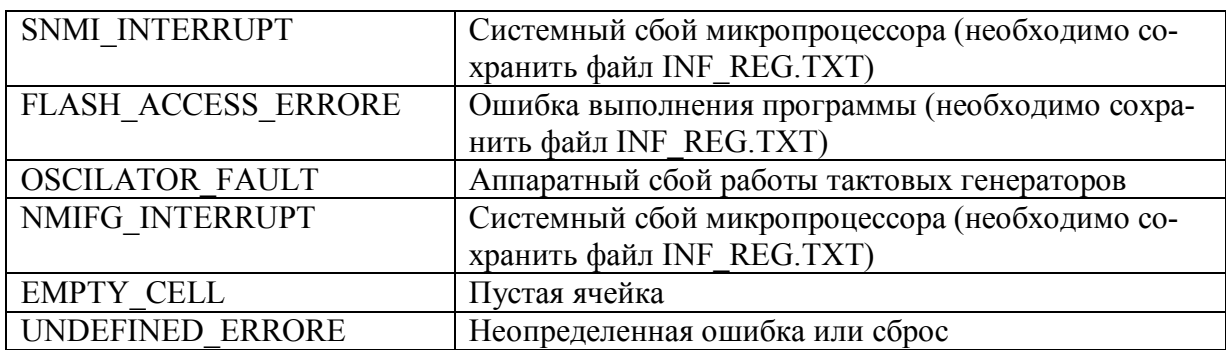

**4.2** Описание регистрируемых событий и структуры регистратора, начиная с версии 51 программного обеспечения.

Начиная с 51 версии программного обеспечения, файл регистрации INF\_REG.TXT также содержит текущие настройки диктофона:

```
1 [Model]
   2 DICT = 'soroka-15'3 DICT ID = '058F6F9200170018'
   4 DICT_SOFTWARE_NUMBER = '00053'
   \overline{5}6 [Settings]
   7 Discretization frequency = '32 KHz'
   8 Resolution = '20 bit'
   9 Microphone = 'INTERNAL'
  10 Voice activation VOX = 'OFF'
  11 Size_of_recording_file = '252 MB (MiB)'
  12 Loop recording = 'OFF'
  13 Sound encrypting = 'OFF'
  14 Date and Time = 2020-10-13 13:09:20
  15<sub>1</sub>16 [Performance]
  17 SDCARD BUSY COUNTER = '00058'
  1819 [Events]
  20 Events = ['#, DATE AND TIME, EVENT NAME, COMMENT',
  21'01, 1980-00-00 00:00:00, EMPTY CELL, ',
  22
  23
          '02, 1980-00-00 00:00:00, ЕМРТҮ СЕЫ,
          '03, 1980-00-00 00:00:00, ЕМРТҮ СЕЫ, ',
  24
Информация о диктофоне (Строки 1 - 4):
  o DICT - Модель диктофона;
  o DICT_ID - Серийный номер диктофона;
  o DICT_SOFTWARE_NUMBER - версия программного обеспечения дик-
     тофона
```
- Настройки диктофона (Строки 6 14):
	- o Discretization\_frequency частота дискретизации записи
	- o Resolution разрядность записи
	- o Microphone использованный микрофон (INTERNAL внутренний, EXTERNAL - внешний)
	- $\circ$  Voice activation VOX режим акустопуска

- o Size\_of\_recording\_file максимальный размер записываемых файлов
- o Loop\_recording циклическая запись
- o Sound\_encrypting шифрование звука
- o Date\_and\_Time часы реального времени диктофона, на момент записи файла регистрации
- SDCARD BUSY COUNTER Количество возникновений неготовности microSD карты к записи за последний сеанс работы диктофона
- Зарегистрированные события диктофона (Начиная со строки 22) в формате:
	- o Номер события
	- o Дата и время события
	- o Тип события
	- o Дополнительный комментарий к событию

#### Таблица 6 Типы регистрируемых событийи

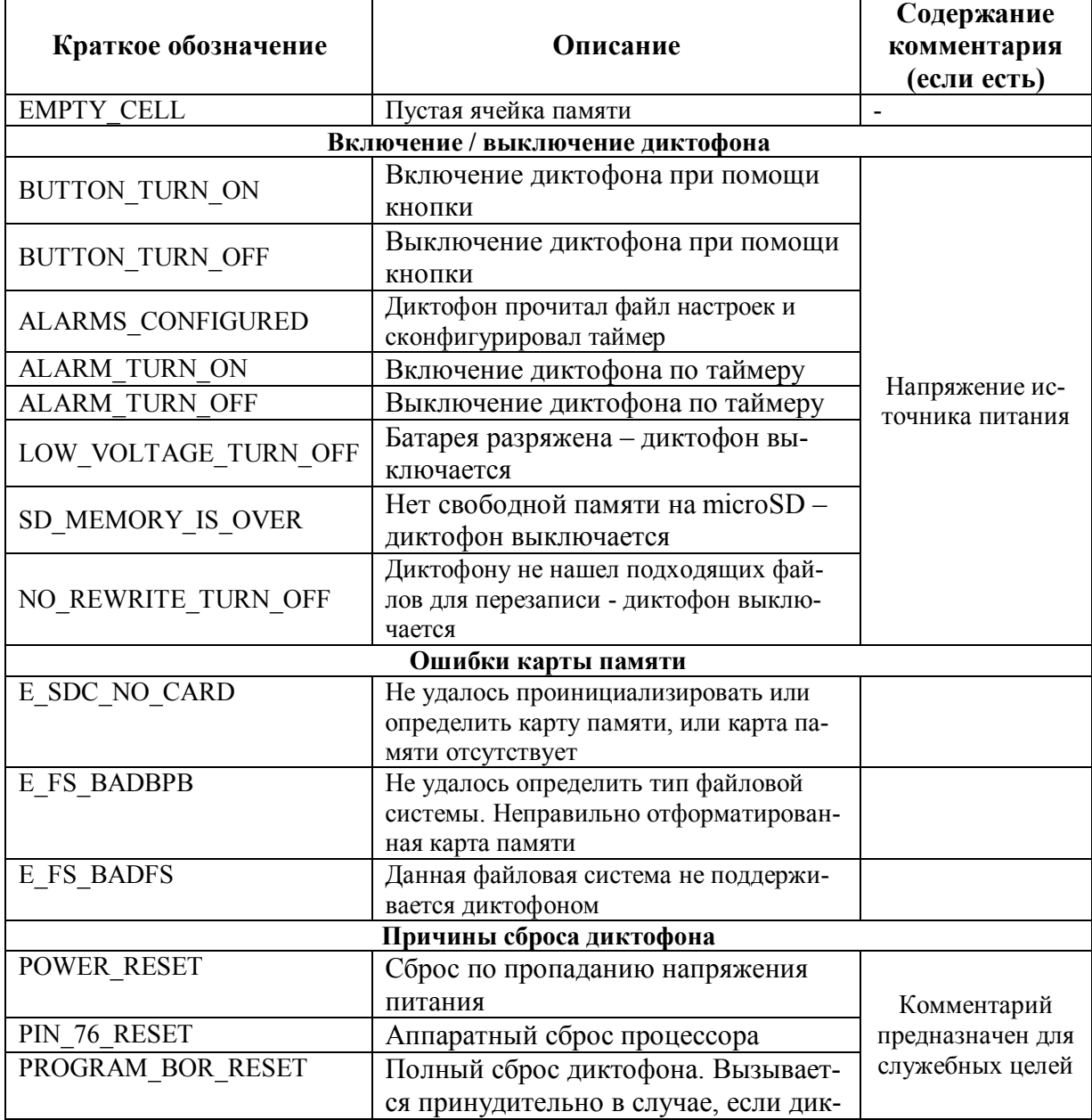

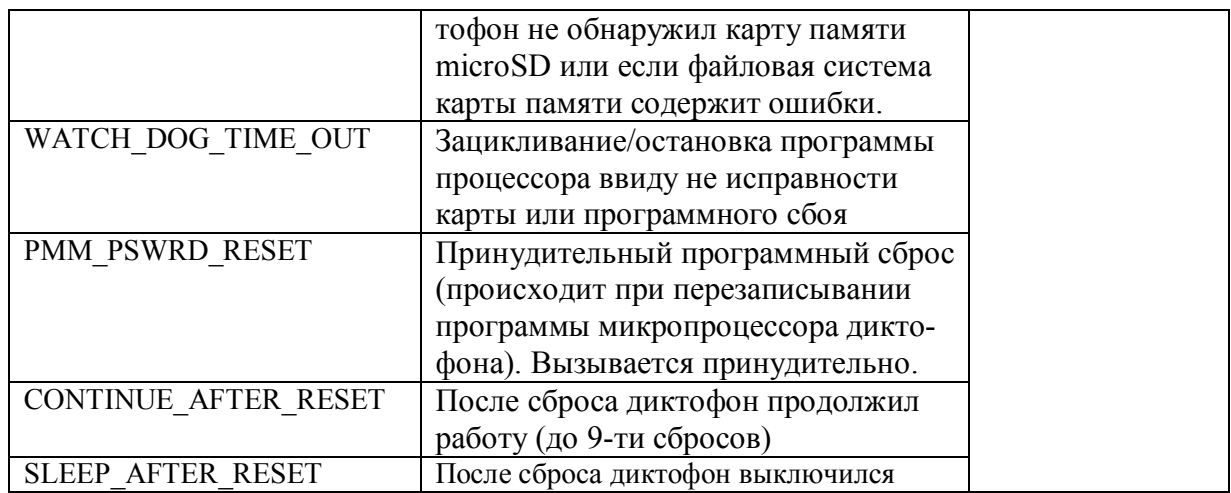

Служебные типы ошибок (при возникновении, рекомендуется отправить файл регистрации производителю для анализа произошедшей ситуации):

- Сбой микроконтроллера: WAKE\_UP\_FROM\_LPX.5, SECURITY\_VIOLATION, SVSL, SVSH, SVML\_OVP, SVMH\_OVP, PMMSWPOR, WDT\_PSWRD\_VIOLATION, FLASH\_PSWRD\_VIOL, PLL\_UNLOCK, PERF\_AREA\_FETCH, SVMLIFG, SVMHIFG, SVSMLDLYIFG, SVSMHDLYIFG, VACANT\_MEMORY\_ACCESS, JMBINIFG, JMBOUTIFG, SVMLVLRIFG, SVMHVLRIFG, NMIFG\_INTERRUPT, OSCILATOR\_FAULT, FLASH\_ACCESS\_ERRORE
- Сбой при работе с картой памяти: SD\_WRITE\_FAILURE, NO\_SD\_BLKWR\_RESPONSE, E\_NO\_SD\_BLKWR\_RESP\_WD, BAD\_SD\_CARD, E\_SDC\_INVAL, E\_SDC\_R1\_ERROR, E\_SDC\_NO\_STBLK\_TOKEN, E\_SDC\_BUSY
- Сбой при работе файловой системы: E\_FS\_ERROR, E\_FS\_MANY\_FILES, E\_FS\_SEEK, E\_FS\_BADDIR, E\_FS\_DIREOF, E\_FS\_INVAL, E\_FS\_DISKFULL, E\_FS\_IMPOSSIBLE, E\_FS\_STREAM\_EOF, E\_FS\_ACCESS

## **5. Текущий ремонт диктофона**

#### **5.1** Общие указания.

При выявлении дефекта диктофон подлежит ремонту. Текущий ремонт диктофона должен производиться на предприятии-изготовителе или в мастерской.

**Внимание !!!** Несанкционированное вскрытие диктофона ведет к снятию с него гарантийных обязательств.

#### **5.2** Характерные неисправности

Характерные неисправности диктофона, устранить которые возможно в эксплуатирующих организациях, приведены в таблице 6.

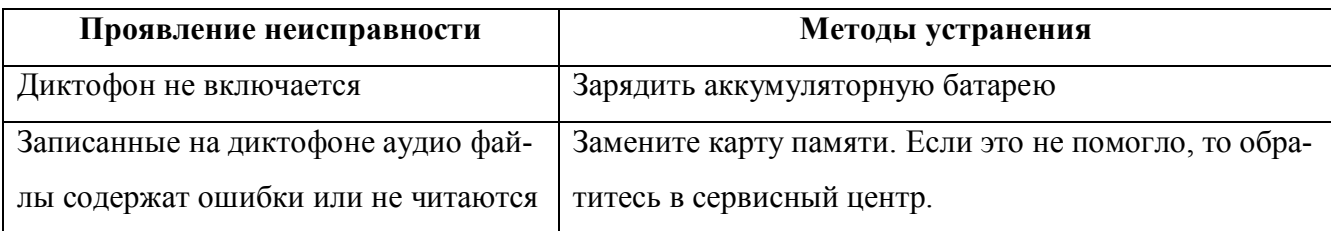

Таблица 7. Характерные неисправности диктофона и способы их устранения.

## **6. Хранение и транспортирование**

- **6.1** Диктофон должен храниться в заводской упаковке в отапливаемых складских помещениях, при температуре от  $+5$  до  $+25$  °C с относительной влажностью воздуха не более 80% (при температуре +20°С). В окружающей среде должны отсутствовать пары кислот, щелочей и других агрессивных примесей.
- **6.2** Диктофон в специальной упаковке может транспортироваться в закрытом транспорте (железнодорожных вагонах, контейнерах, закрытых автомашинах, трюмах водных [морских или речных] видов транспорта), а также в герметизированных кабинах самолетов и вертолетов.

#### *Внимание!*

*Если Вы хотите оставить диктофон на хранение более 1-ого месяца, то сначала полностью зарядите его.*

*Избегайте хранение диктофона в помещениях с температурой воздуха более +25 С.*

#### **7. Гарантии изготовителя**

- **7.1** Изготовитель гарантирует соответствие диктофонов требованиям технических условий при соблюдении потребителем условий эксплуатации, транспортирования и хранения, установленных руководством по эксплуатации.
- **7.2** Гарантийный срок эксплуатации 12 месяцев в пределах гарантийного срока хранения.
- **7.3** Гарантийный срок хранения 18 месяцев со дня изготовления при проведении цикла заряд/разряд аккумулятора каждые 3 месяца.

- **7.4** Гарантийный срок продлевается на период гарантийного ремонта.
- **7.5** В случае обнаружения в диктофоне дефектов по вине изготовителя в течение гарантийного срока эксплуатации, устранение неисправностей, вплоть до замены диктофона и входящих в него узлов, производится изготовителем за его счет.